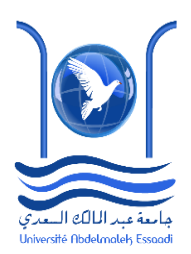

Université Abdelmalek Essaadi Faculté Polydisciplinaire de Tétouan Gestion Informatique de l'Entreprise

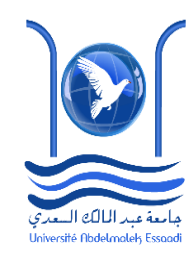

Rapport sur :

# Eviews

DOUHI Mohammed

JELTI Jihad

LAGHMOUCH Majda

LIEFRID Sara

Réalisé par : <br>
Encadré par :

DORKI Sara Pr. Mohamed El Merouani

Année Universitaire : 2016/2017

# Plan

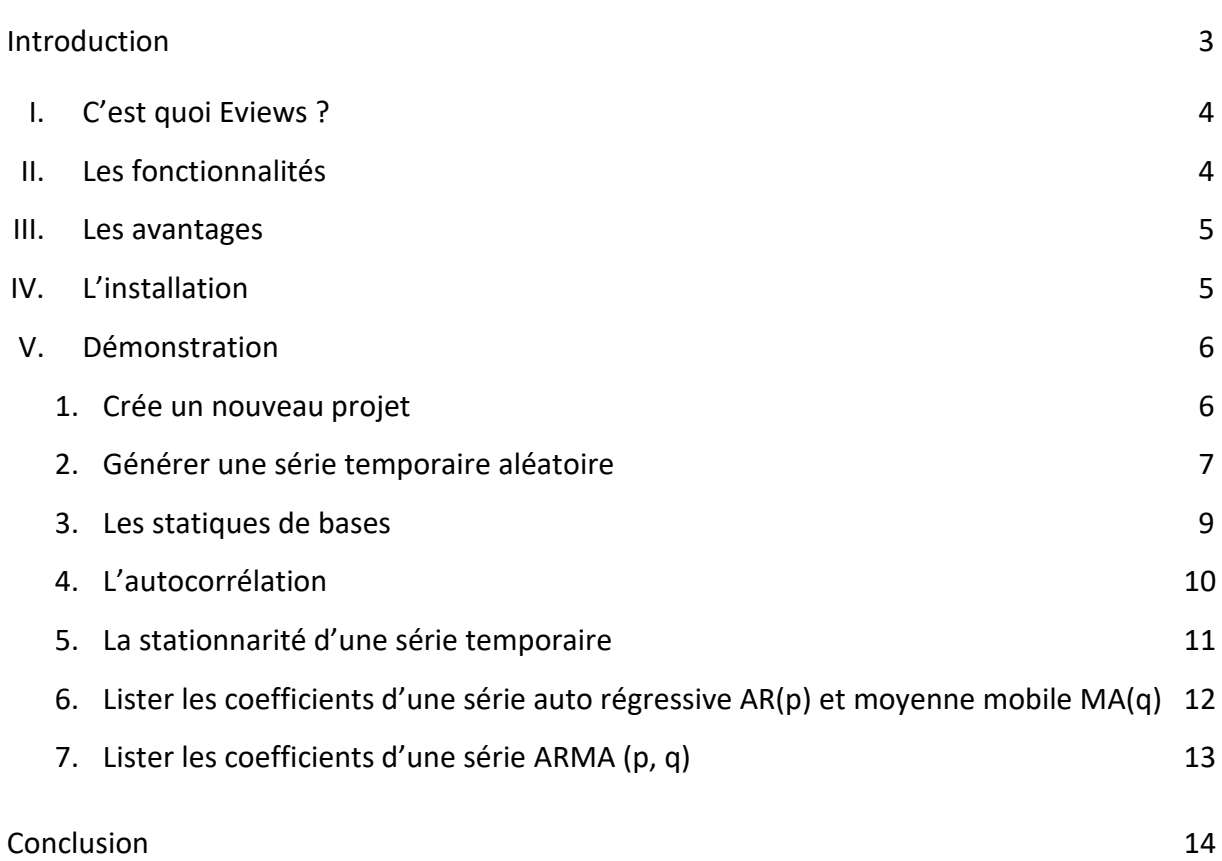

## Introduction

L'évolution informatique a connu un développement très important concernant les études statistiques des analyses des séries temporelles qui permet d'optimiser la durée d'exécution des analyses.

Parmi ses outils : SPSS, sas, langage R et Eviews.

#### I. C'est quoi Eviews ?

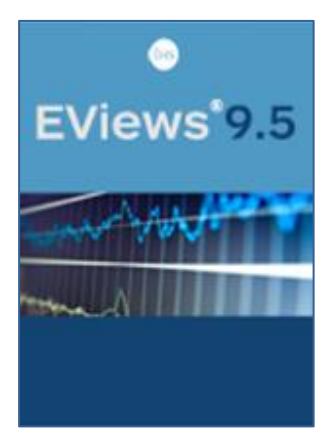

Une combinaison de puissance et de facilité d'utilisation font d'Eviews l'emballage idéal pour tous ceux qui travaillent avec des séries chronologiques, des coupes transversales ou des données longitudinales. Avec Eviews, vous pouvez gérer rapidement et efficacement vos données, effectuer des analyses économétriques et statistiques, générer des prévisions ou des simulations de modèles et produire des graphiques et des tableaux de haute qualité pour publication ou inclusion dans d'autres applications.

Eviews offre aux chercheurs universitaires, entreprises, agences gouvernementales et aux étudiants l'accès à de puissants outils statistiques, de prévision et des outils de modélisation à travers une interface orientée-objet, innovante. Eviews allie le meilleur de la technologie logicielle moderne avec des fonctionnalités de pointe. Le résultat est un programme performant qui offre une puissance sans précédent au sein d'une interface flexible, facile à utiliser.

#### II. Les fonctionnalités

Logiciel d'économétrie moderne et convivial offrant toutes les fonctions nécessaires en analyse financière, prévision macro-économique et simulations :

- Estimations, prévisions, analyses statistiques, simulations, gestion de données, réunies dans une puissante interface orientée objet
- Techniques d'estimation d'équations pour des séries chronologiques, des tableaux croisés...
- Évaluation de modèles : tests d'hypothèse, modèles ARCH...
- Prévision et simulation : simulation stochastique, méthode de Monte-Carlo, prévisions statistiques et dynamiques...
- Gestion des données : conversion automatique des fréquences, prise en charge des formats Excel 2007 et ASCII, import de fichiers de la base de données FRED, interaction avec les programmations sous MATLAB et R, plus de 4 millions d'observations par séries...

#### III. Les avantages

Ces avantages sont nombreux :

- Le logiciel le plus utilisé en économétrie
- Outil complet de séries chronologiques
- Une interface conviviale et intuitive
- Une gestion des données efficace
- Des graphiques de haute qualité

#### IV. L'installation

Eviews est disponible sous différentes plateformes : Windows, IOS et linux. Il faut donc adapter l'installation aux différents types de système d'exploitation avec une multitude de version « student, entreprise, … »

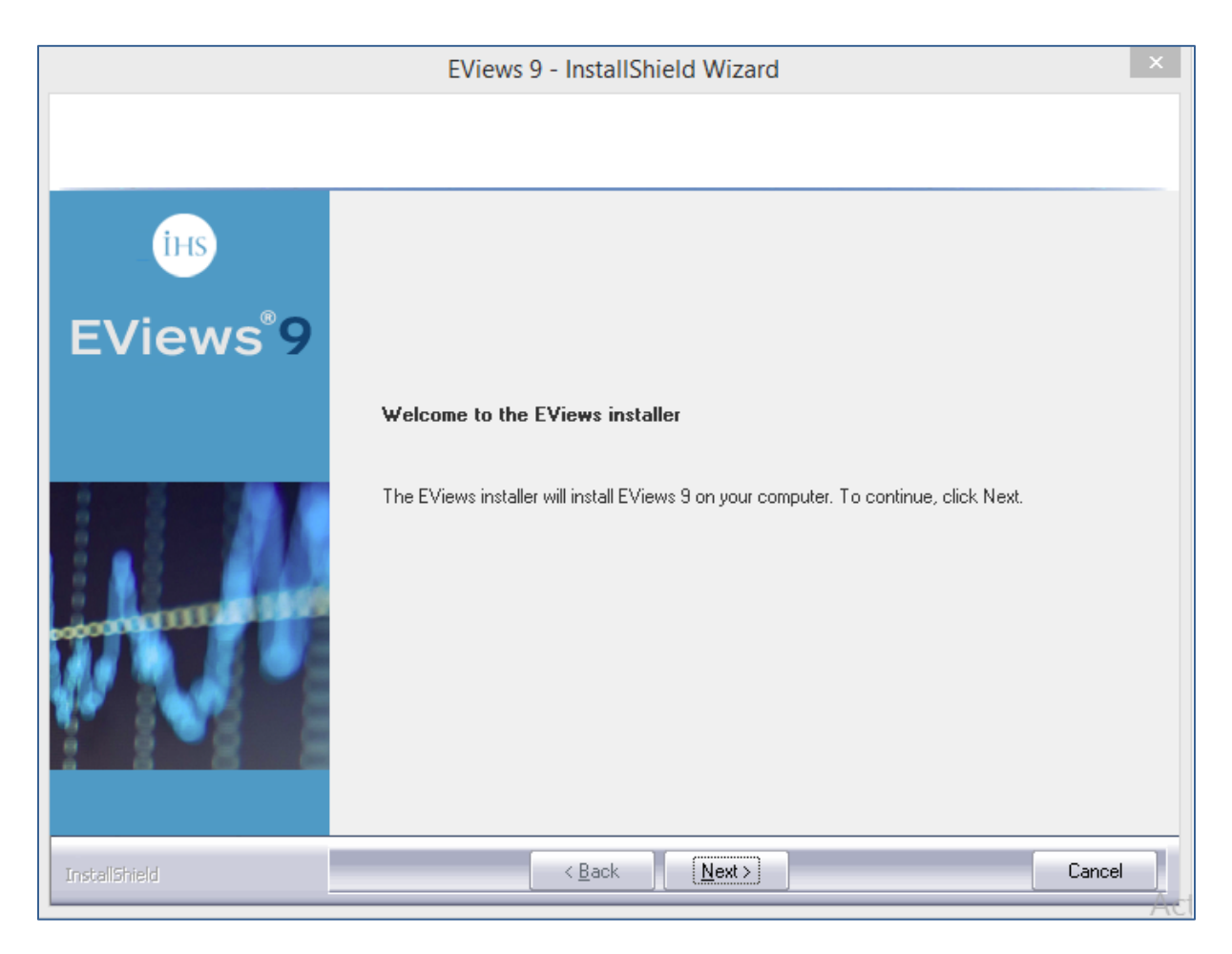

## V. Démonstration

#### 1. Créer un nouveau projet

Pour la création d'in nouveau projet, il suffit de cliquer sur **file -> new -> workfile.**

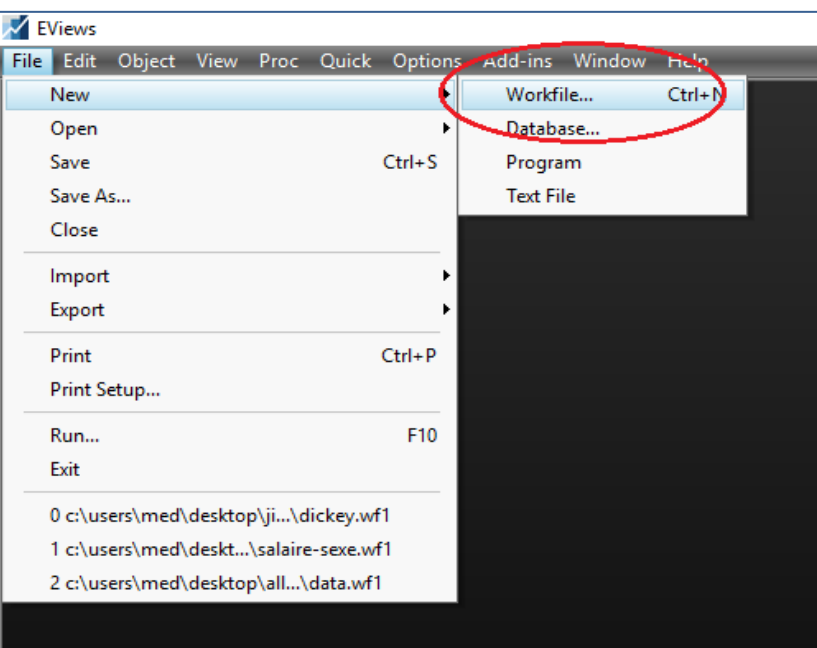

**Figure 1: nouveau projet**

Notre projet sera basé sur un échantillon de fréquence par mois depuis 1990 à 2015

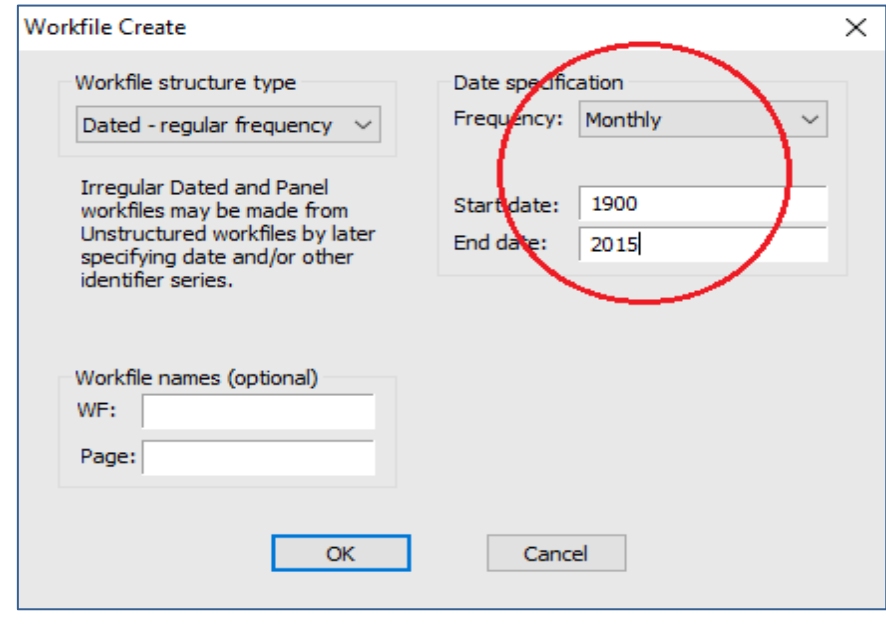

#### **Figure 2: période de notre projet**

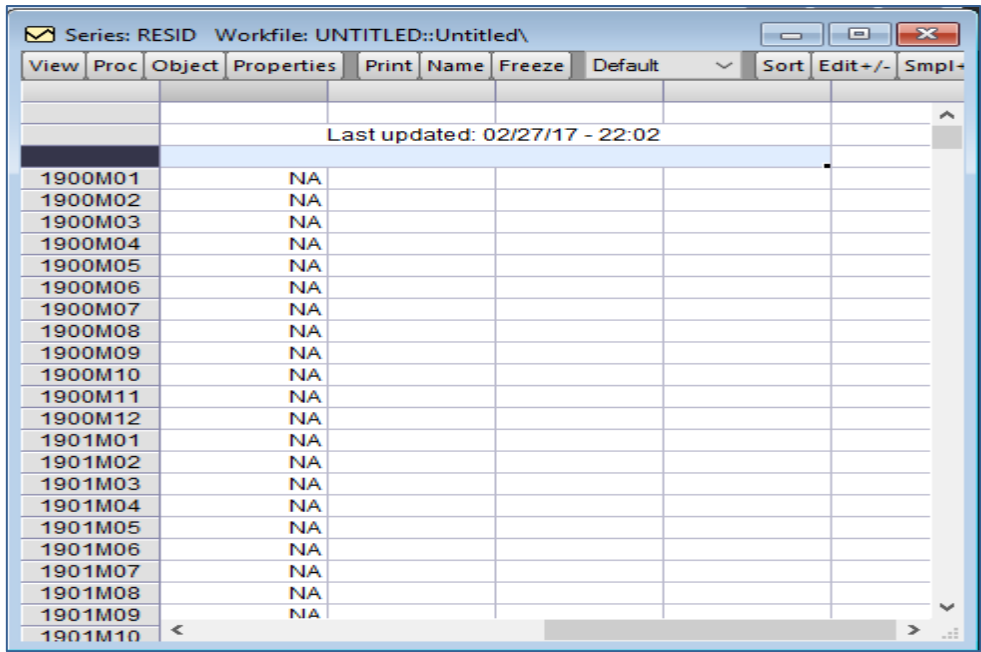

**Figure 3: exemple de projet créer**

### 2. Générer une série temporaire aléatoire

Création une série aléatoire, se fait par une commande :

#### **Quick -> generate series …**

**Y = nrnd**

![](_page_6_Picture_6.jpeg)

**Figure 4: générer une série aléatoire**

![](_page_7_Picture_17.jpeg)

**Figure 5: commande de générer une série aléatoire**

![](_page_7_Picture_18.jpeg)

**Figure 6: Notre échantillon**

#### 3. Les statiques de bases

Les statiques de bases comme la moyenne, écart type, le médiane etc. sont simple à traiter.

![](_page_8_Figure_2.jpeg)

**Figure 7: statiques de base (1)**

![](_page_8_Figure_4.jpeg)

**Figure 8: statiques de bases (2)**

## 4. L'autocorrélation

Pour calculer les autocorrélations, il existe une fonction qui se génère automatiquement, « Auto Correlation Function AC »

![](_page_9_Picture_38.jpeg)

**Figure 9: générer les autocorrélations (1)**

![](_page_9_Picture_39.jpeg)

**Figure 10: les autocorrélations**

#### 5. La stationnarité d'une série temporaire

Pour étudier la stationnarité, il existe deux tests, le teste de Dickey-Fuller et le teste de Phillips-Perron.

| Series: Y Workfile: UNTITLED::Untitled\                     | -23<br>Θ<br>$\Box$                                                                     |
|-------------------------------------------------------------|----------------------------------------------------------------------------------------|
| View   Proc   Object   Properties     Print   Name   Freeze | Sample   Genr   Sheet   Graph   Stats   I                                              |
| SpreadSheet                                                 | aram of Y                                                                              |
| Graph                                                       | ۸                                                                                      |
| Descriptive Statistics & Tests                              |                                                                                        |
| One-Way Tabulation                                          | АC<br><b>PAC</b><br>Q-Stat<br><b>Prob</b>                                              |
| Correlogram                                                 | $-0.010 - 0.010$<br>0.1484<br>0.700<br>1                                               |
| Long-run Variance                                           | 0.001<br>0.001<br>0.1502<br>0.928<br>2                                                 |
| Unit Root Test                                              | $-0.016 - 0.016$<br>0.5062<br>3<br>0.918<br>m                                          |
| Breakpoint Unit Root Test                                   | 0.025<br>0.025<br>1.4053<br>0.843<br>4<br>1.4069<br>5<br>0.001<br>0.002<br>0.924       |
| Variance Ratio Test                                         | $-0.005 - 0.006$<br>1,4483<br>0.963<br>6                                               |
| BDS Independence Test                                       | $-0.020 - 0.019$<br>1.9823<br>0.961<br>0.023<br>2.8128<br>0.946<br>0.024<br>8          |
| <b>Forecast Evaluation</b>                                  | $-0.018 - 0.018$<br>3.2607<br>0.953<br>g<br>0.736<br>0.051<br>0.050<br>6.8878<br>10    |
| Label                                                       | 11<br>$-0.057 - 0.054$<br>0.409<br>11.414<br>11.803<br>0.462<br>12<br>$-0.017 - 0.019$ |
| ш                                                           | 13<br>12.085<br>0.521<br>0.016<br>0.014                                                |

**Figure 11: exécuter le teste de stationnarité**

#### L'hypothèse Nulle : Présence de racine unitaire : Série non Stationnaire

#### Hypothèse alternative : Pas de racine Unitaire : Série Stationnaire

La P-Value: 0.0009 accepte H0 la série est non stationnaire. Aussi il y a un second moyen de vérification. Il faut que le T-Statistic : -37.66114 soit supérieur en valeur absolue au Test Critical Values. (2.56; 1.94 ; 1..61). Le T-Statistic est superieur, la série est stationnaire et donc pas de racine unitaire.

![](_page_11_Picture_68.jpeg)

**Figure 12: test Dickey-Fuller**

## 6. Lister les coefficients d'une série auto régressive AR(p) et moyenne mobile MA(q)

Par exemple, générer les coefficients d'une série AR(3), on utilise la commande suivante : **Ls y ar(1) ar(2) ar(3)**

Ls : lister

Y ; notre série

Ar(p) : le Pleme coefficient

![](_page_11_Picture_69.jpeg)

**Figure 13: les coefficients AR(3)**

Aussi pour les séries moyenne mobile, il suffit de changer ar par ma :

## **Ls y ma(1) ma(2)**

![](_page_12_Picture_59.jpeg)

**Figure 14: les coefficients MA(2)**

#### 7. Lister les coefficients d'une série ARMA (p, q)

Eviews par défaut, traie les séries come des séries de type ARMA (p.q), et pour afficher les coefficients d'une ARMA (p,q), il suffit de combiner les commande de lister les coefficients AR(p) et de MA(q)

## **Ls y ar(1) ar(2) ar(3) ma(1)**

![](_page_12_Picture_60.jpeg)

**Figure 15: Exemple ARMA(3,1)**

# **Conclusion**

Eviews et malgré ses fonctionnalités et ses avantages, il reste un outil qui n'offre pas la souplesse que d'autres logiciels tels que Matlab, Mathematica ou R offrent. Par exemple, la gestion des erreurs semble assez grossière, aussi qu'il est payant contrairement au langage R logiciel Excel qui sont des logiciels open sources.